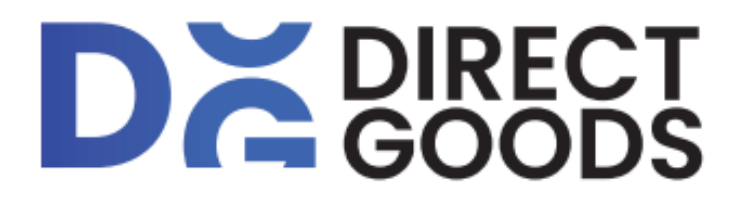

# **Gebruikershandleiding DirectGoods Wild Camera**

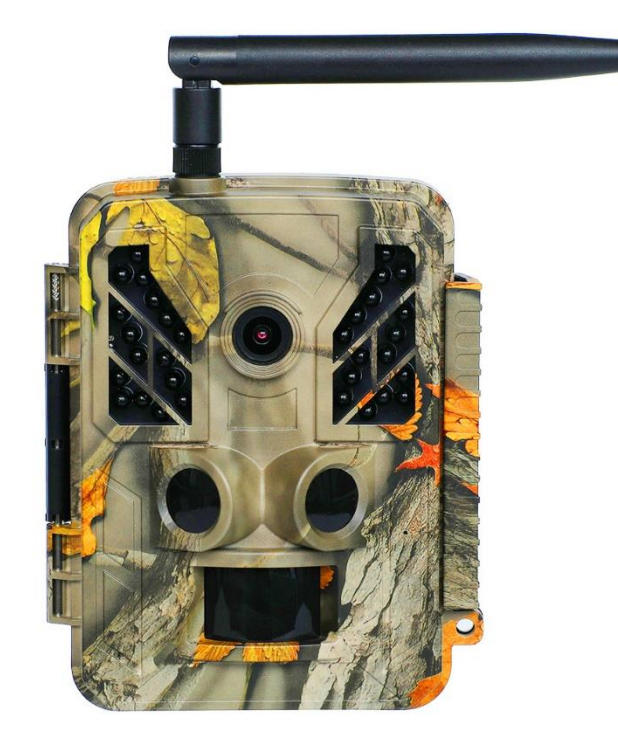

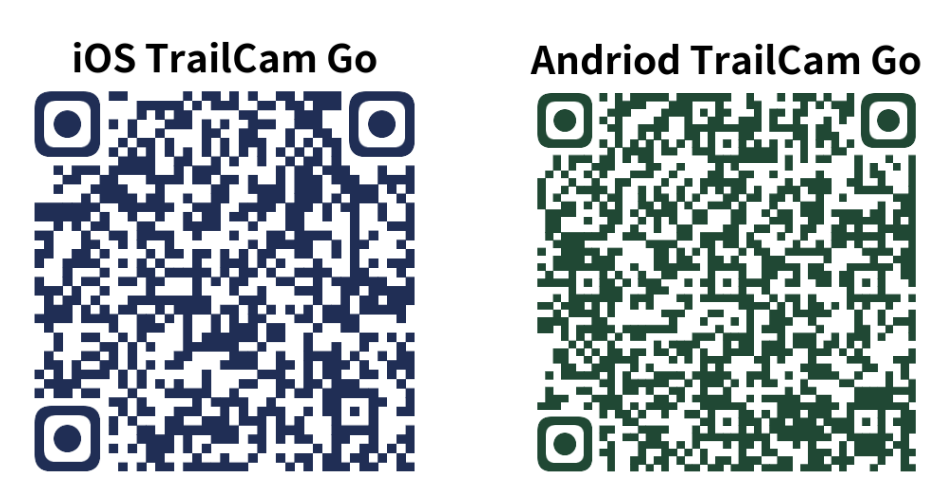

*\*Download de app door de QR code te scannen*

### Inhoudsopgave

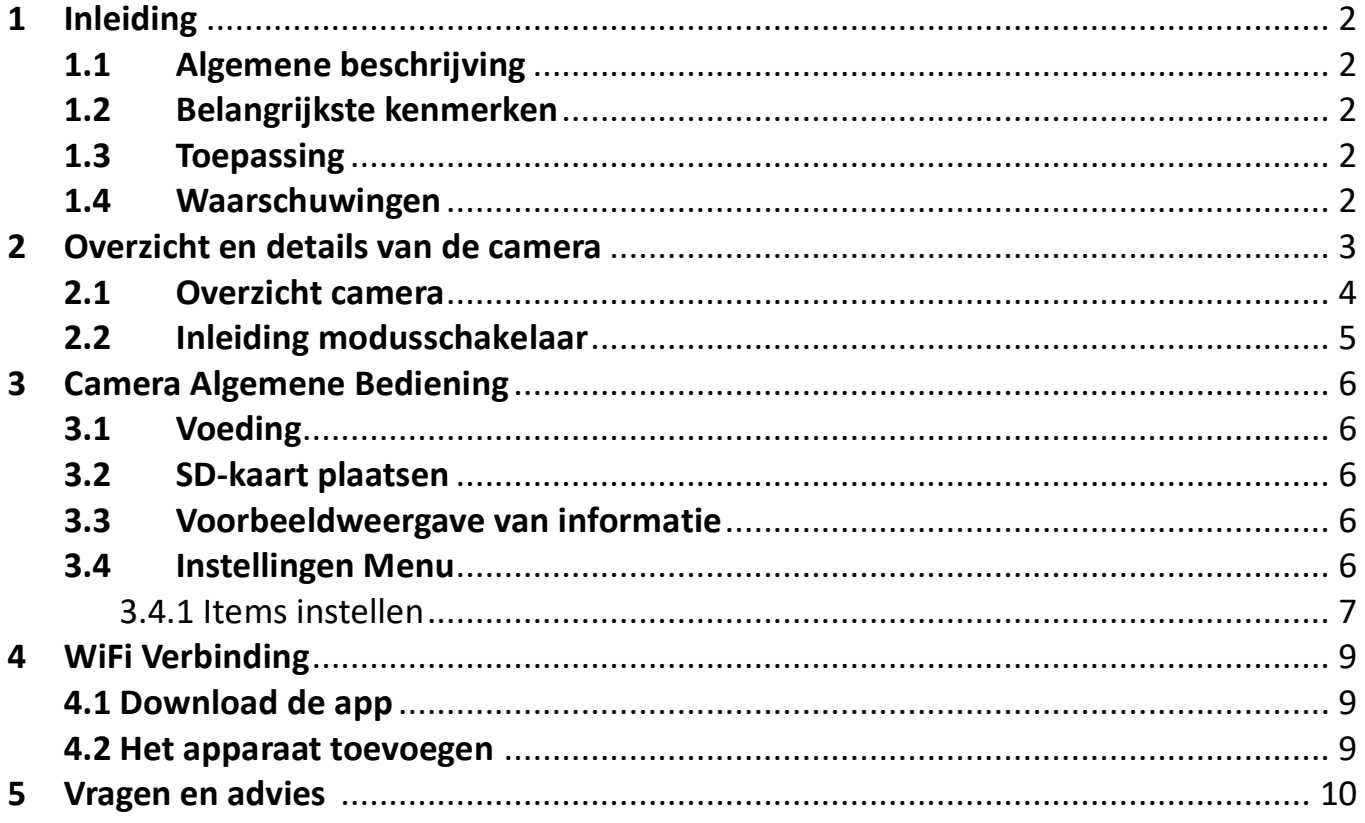

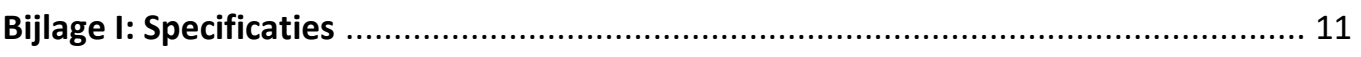

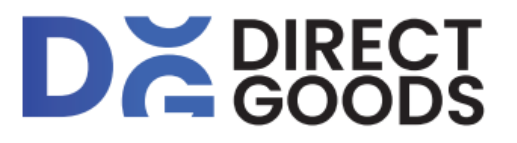

### **1 Introductie**

#### <span id="page-2-0"></span>**1.1 Algemene beschrijving**

Leuk dat je hebt gekozen voor de DirectGoods Wild Camera.

De camera is voorzien van Wi-Fi en een ingebouwde Bluetooth module, zodat u de camera kunt verbinden en bedienen via een speciale APP ("TrailCamera Go"). De Bluetoothmodule, die op een laag vermogen werkt, wordt gebruikt voor apparaat detectie en Wi-Fi wordt gebruikt voor onder andere previews, beeldoverdracht en instellingen.

De camera beschikt over gloednieuwe innovatieve en ultra heldere beeldtechnologie (4K) en is ook voorzien van slimme nightvision-, onscherpte- en ruisonderdrukkingstechnologie voor een hoge resolutie beeldkwaliteit.

#### **1.2 Belangrijkste kenmerken**

- <span id="page-2-1"></span>A. 48MP hoge resolutie;
- B. Ondersteuning van Full HD (4K/2.7K/1080P/720P) video-opname;
- C. Maakt overdag kleurenfoto's en 's nachts zwart-witfoto's;
- D. Onzichtbare IR LED's 940NM voor een flitsbereik van 28m;
- E. Beschikbare gebruikstemperatuur: -30℃ tot 70℃;
- F. Ingebouwd 2,31" TFT-scherm om foto's en video in de camera te bekijken;
- G. Ondersteunt standaard 5V-12V adapter (Max 12V) en 4AA/8AA/12AA batterijen; 8AA/12AA aanbevolen;
- H. Extra lange afstand PIR (meer dan 26m);
- I. Instelbare PIR gevoeligheid;
- J. Bluetooth & WiFi
- K. APP Live-weergave wordt ondersteund voor IOS en Android

#### **1.3 Toepassing**

<span id="page-2-2"></span>Deze camera kan worden gebruikt als automatisch bewakingsapparaat voor het bewaken en registreren van een onverwachte inbraak in huizen, winkels, scholen, depots, kantoren, taxi's, werklocaties en meer. De camera kan ook worden gebruikt als een Wild Camera voor de jacht of het toezicht op dieren door het opnemen van de sporen van wilde dieren. De camera kan weken- en maandenlang met rust gelaten worden en slaat gebeurtenissen automatisch op in digitaal formaat.

#### **1.4 Waarschuwingen**

- ➢ De werkspanning van de camera is 5-12 V (Max 12 V). De camera wordt gevoed door de voedingsadapter of 4 AA&8AA&12 AA batterijen.
- $\triangleright$  Plaats de batterijen volgens de aangegeven polariteit.
- ➢ Plaats de SD-kaart voordat u de camera aanzet. De camera heeft geen intern geheugen voor het opslaan van foto's of video's. De camera werkt niet zonder SD-kaart.
- $\triangleright$  Ontgrendel de schrijfbeveiliging voordat u de SD-kaart plaatst.

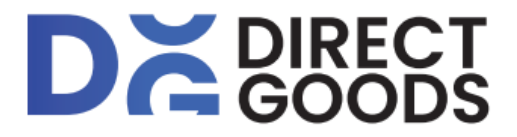

- ➢ Plaats of verwijder de SD-kaart niet wanneer de stroomschakelaar op ON staat.
- ➢ Het wordt aanbevolen de SD-kaart door de camera te formatteren wanneer deze voor het eerst gebruikt wordt. Veel andere SD-kaarten die door andere camera's zijn geformatteerd zijn slecht compatibel met verschillende merken camera's. U kunt de SD-kaart dus het beste formatteren met deze camera of met een computer.
- ➢ In de SETUP-modus wordt het toestel automatisch na 3 minuten zonder bediening uitgeschakeld. Schakel de stroom weer in als u met de bediening wilt blijven werken.

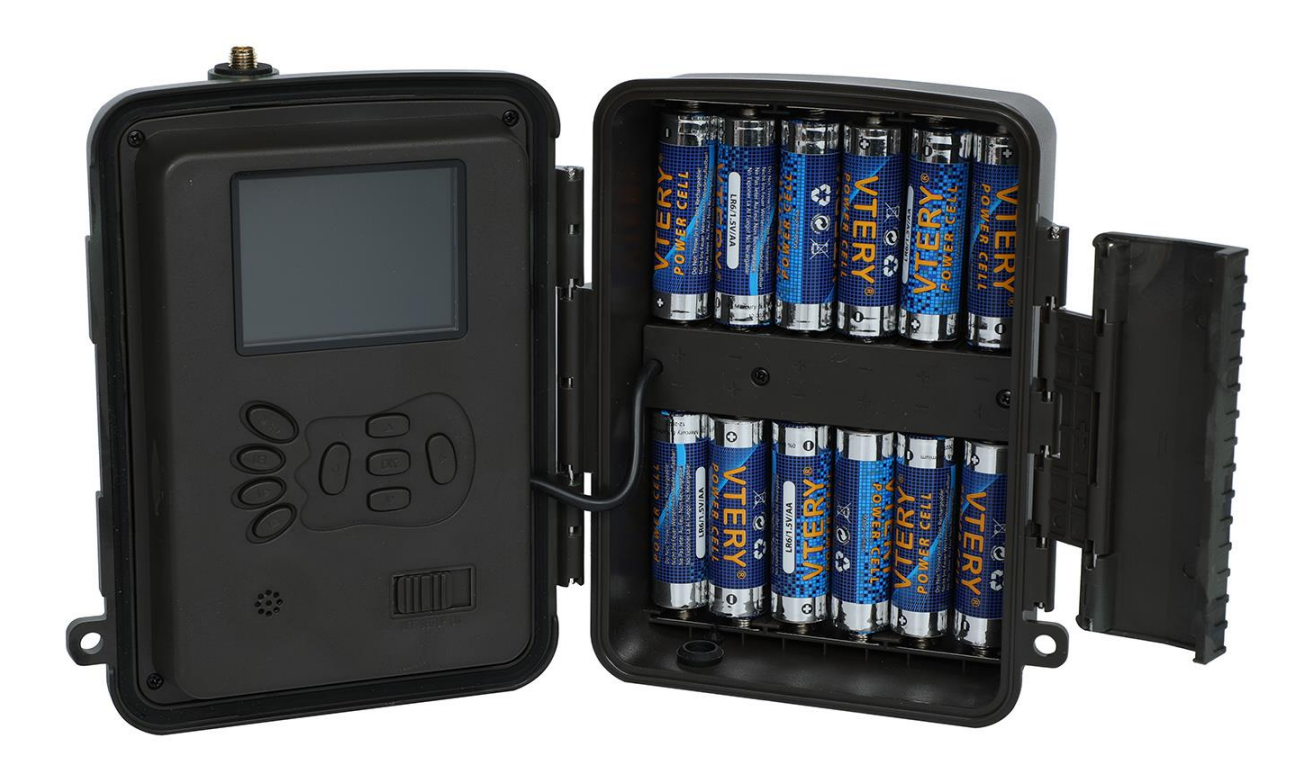

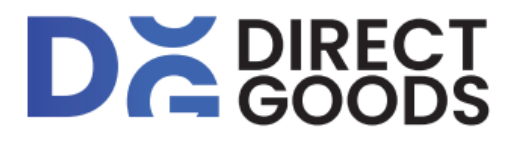

### **2 Overzicht en details van de camera**

#### **2.1 Overzicht camera**

Neem even de tijd om vertrouwd te raken met de bedieningselementen en de displays van de camera. Het is handig om een referentie naar dit hoofdstuk te maken en het hoofdstuk te raadplegen bij het doorlezen van de rest van de handleiding.

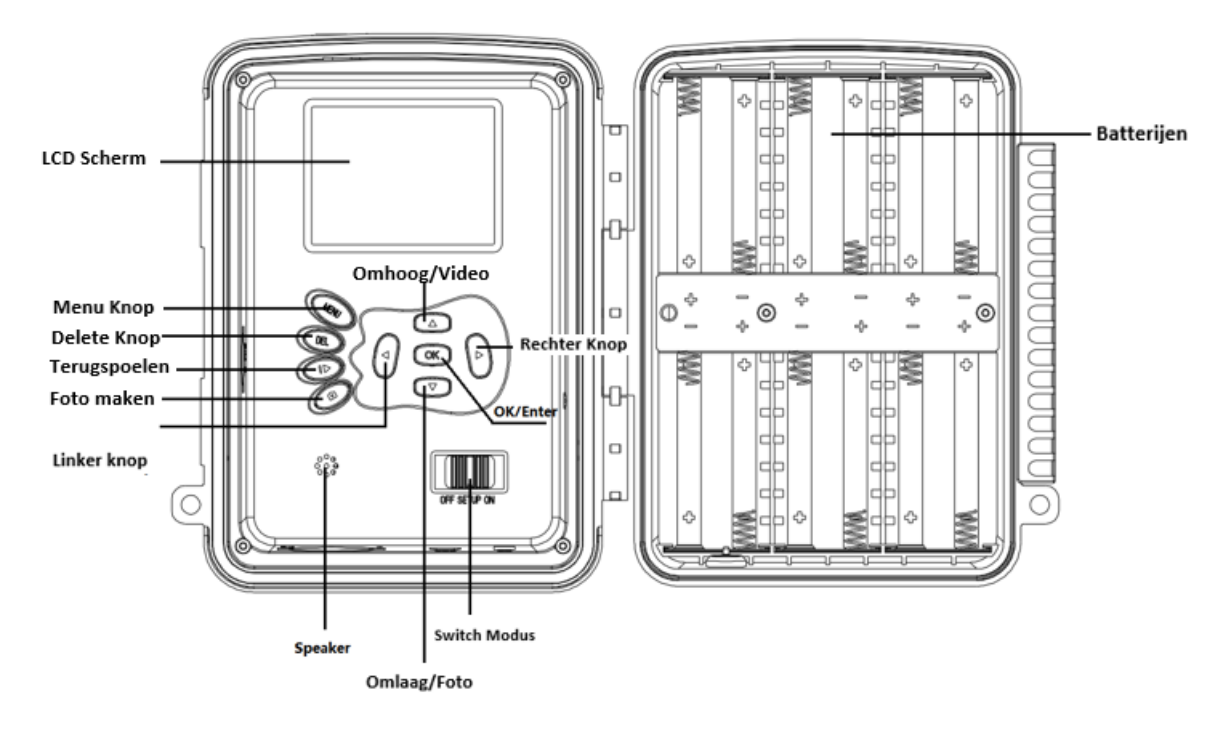

*Figuur 1 Aanzicht van het binnenpaneel en schema van de invoertoetsen*

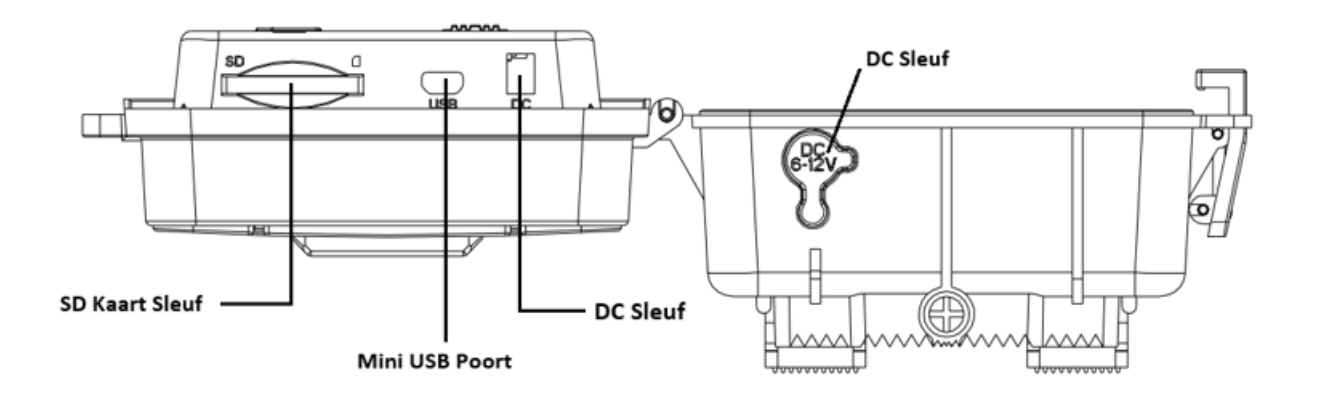

*Figuur 2 Schema van de camera interfaces*

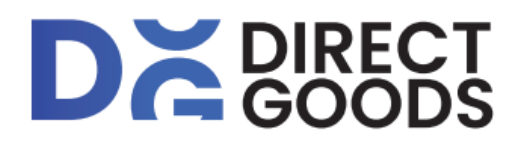

#### **2.2 Inleiding modusschakelaar**

**Set up modus:** Schuif de Modusschakelaar naar "**SET UP**" om de camera in de set up modus te zetten. In deze modus kunt u de camera programmeren of de foto's of videoclips afspelen.

**Jachtmodus:** Schuif de modusschakelaar naar "**ON**" om de camera in jachtmodus te zetten. In deze modus zal de camera automatisch foto's of video's maken volgens de vorige geprogrammeerde instellingen wanneer een dier of mens het bewakingsgebied binnendringt. Na het schakelen naar "**ON**" zal het scherm Mode: Motion Detection laten zien. Druk op OK om door te gaan en vervolgens:PIR voor het aftellen. U kunt de camera gedurende deze periode in de juiste positie plaatsen. (Het scherm is UIT voor energiebesparing AAN).

**UIT modus:** Schuif de Modusschakelaar naar "**OFF**" om de camera uit te schakelen.

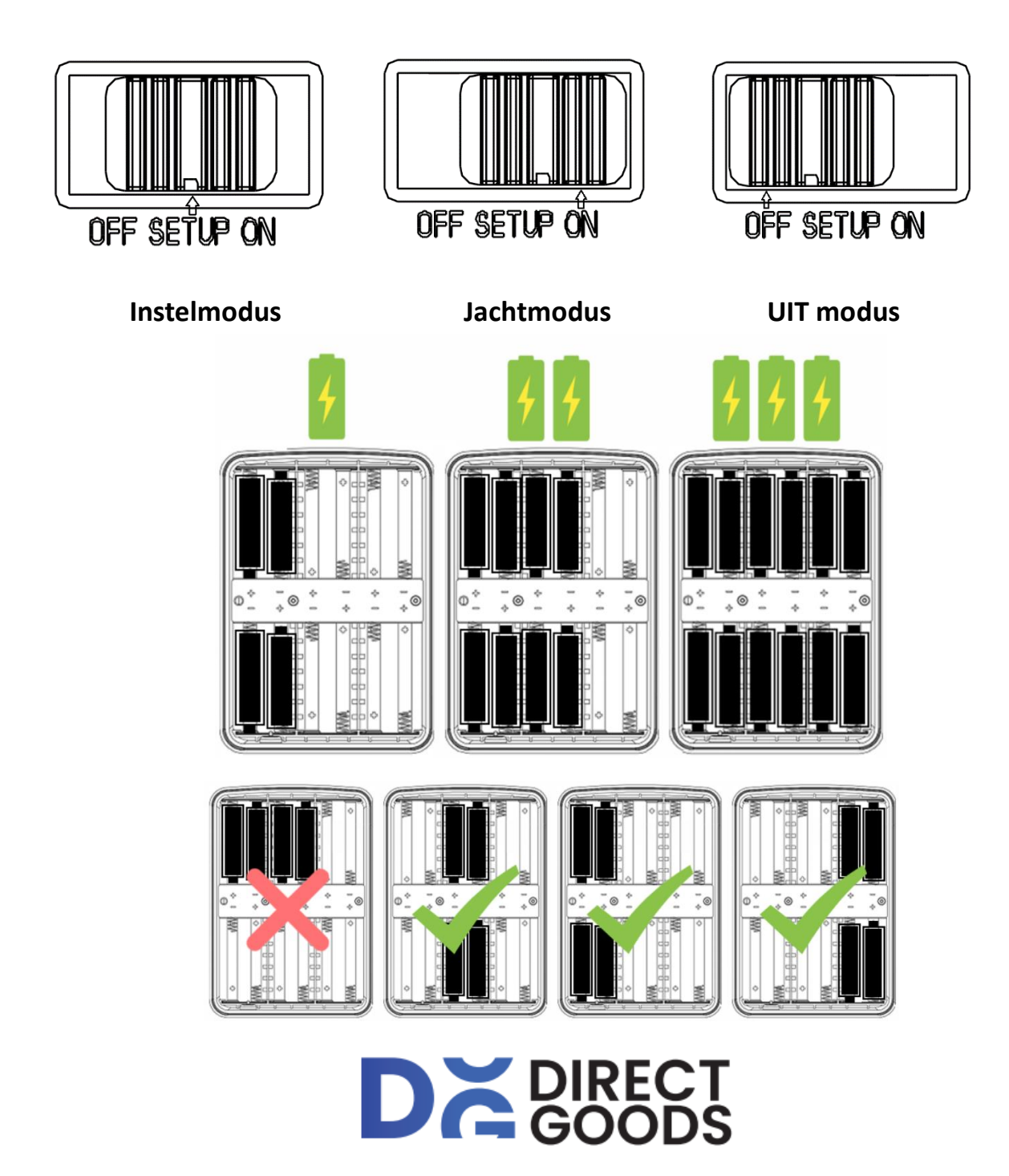

# **3 Camera Algemene Bediening**

<span id="page-6-0"></span>In dit hoofdstuk wordt de algemene bediening voor de camera-instellingen uitgelegd.

#### <span id="page-6-1"></span>**3.1 Voeding**

Gebruik 4 of 12 AA-batterijen. Alkaline- of lithiumbatterijen met een hoge dichtheid en hoge prestaties worden aanbevolen.

Ook een 5-12V (Max 12V) externe voeding en zonnepaneel worden ondersteund. De batterij kan een back-up zijn voor noodgevallen (5V ondersteuning).

#### <span id="page-6-2"></span>**3.2 SD-kaart plaatsen**

Plaats een ontgrendelde SD-kaart (32GB of 64GB aanbevolen).

#### <span id="page-6-3"></span>**3.3 Voorbeeldweergave van informatie**

Schuif de modusschakelaar naar "**SETUP**" om de camera in de instelmodus te zetten. Wanneer de camera in de "**SETUP**" modus staat, worden de huidige instellingen op het scherm getoond.

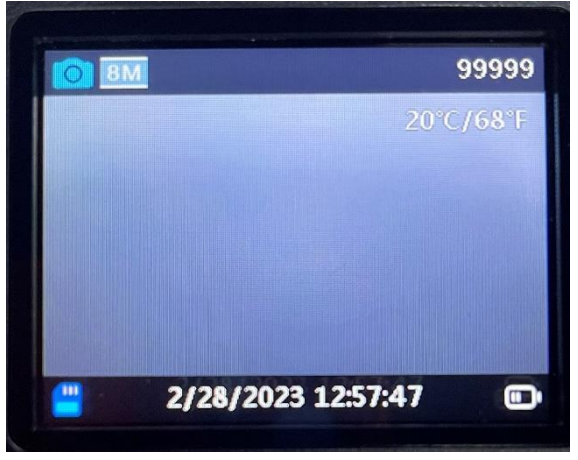

*Figuur 3 Voorbeeld informatieweergave*

#### <span id="page-6-4"></span>**3.4 Instellingen Menu**

Druk op "**MENU**" op het toetsenbord om naar de menu-instellingen te gaan. Het instellingenmenu verschijnt op het LCD-scherm.

Gebruik "▲" of "▼" om het menu-item te selecteren en gebruik "**OK"** om het submenu te openen of de verschillende opties te selecteren. Druk op "**OK**" om de instellingen op te slaan.

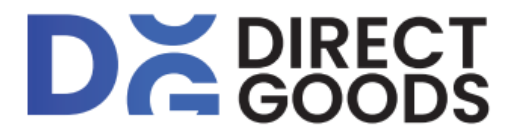

#### **3.4.1 Items Instellen**

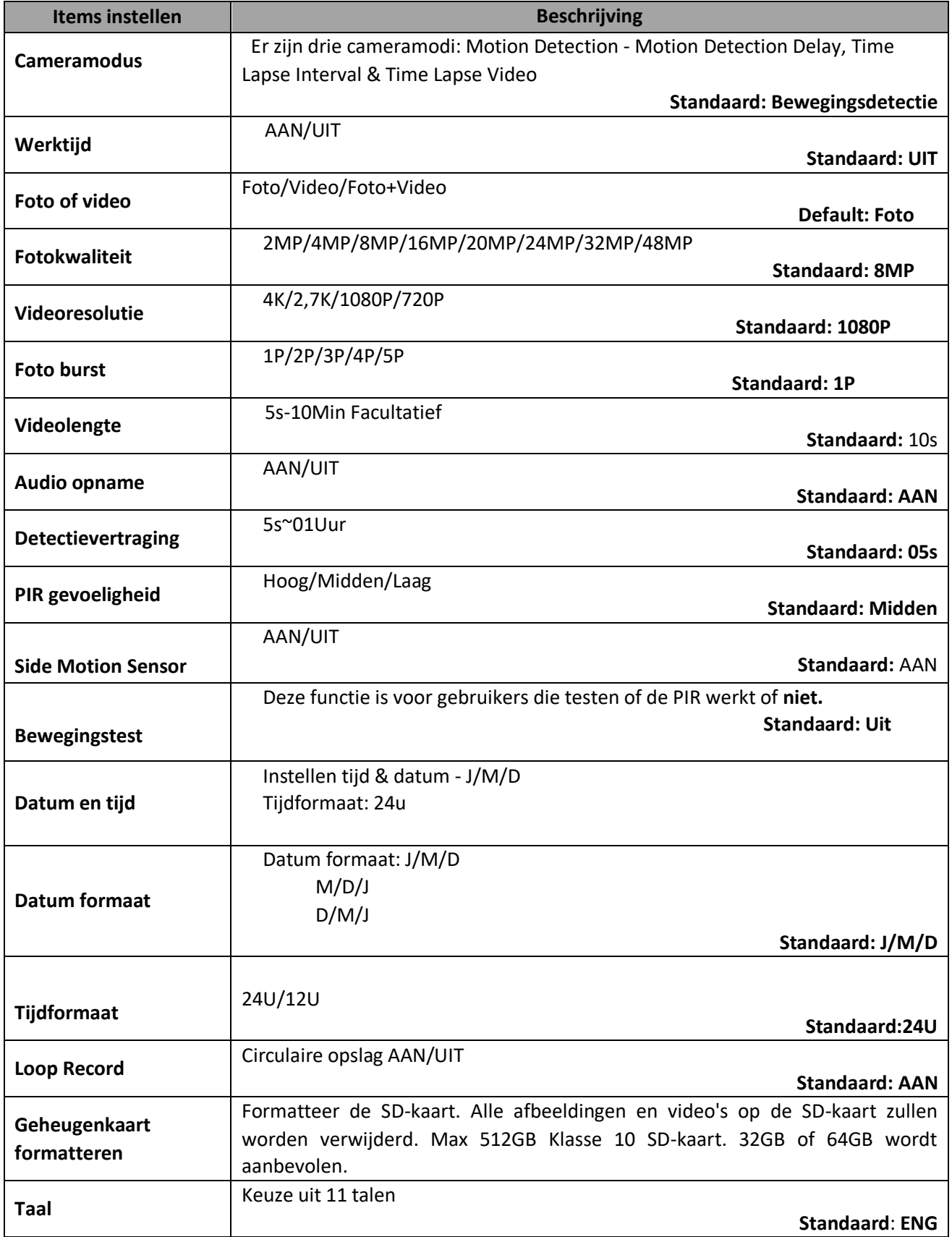

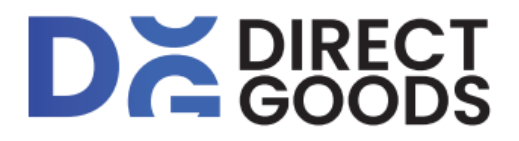

## **4. Wifi Verbinding**

#### <span id="page-8-0"></span>**4.1 Download de APP**

Download de "**TrailCamera Go**" APP in GooglePlay of de APP store voordat u de Wi-Fifunctionaliteit gebruikt.

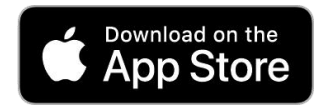

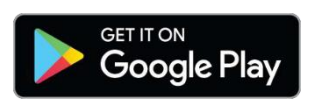

Na het installeren van de APP op de mobiele telefoon, zet u Bluetooth en APP aan en kunt u het apparaat toevoegen. Sluit de camera volgens de APP aan.

U kunt de APP gebruiken om het cameramenu in te stellen, foto's en videobestanden op de geheugenkaart te bekijken, te downloaden, te wissen, etc.

Tijdens het gebruik van de APP dient u de APP toegang te verlenen tot de Wi-Fi, Bluetooth, opslag, locatie, album en camera van uw apparaat. Dit is nodig voor het maken van foto's, het opnemen van video of het inschakelen van het lokale netwerk.

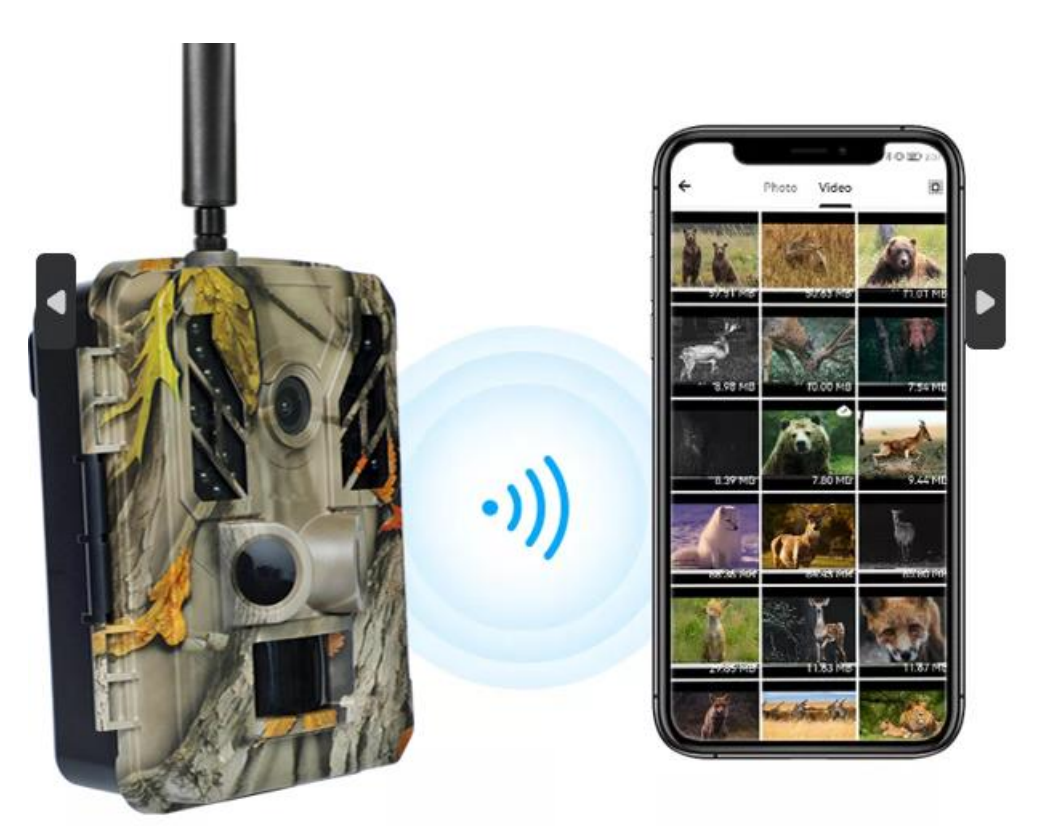

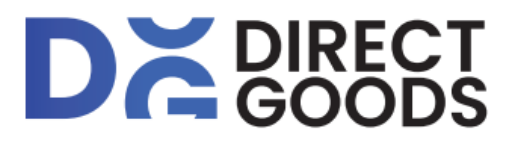

## **5. Vragen en advies**

#### **5.1 De camera kan het doelwit niet vastleggen**

- 1. Controleer of de beschermfolie van de PIR lens is verwijderd.
- 2. Controleer of uw SD-kaart vergrendeld is.
- 3. Controleer de parameterinstelling "**PIR gevoeligheid**". Stel de sensor voor warme omgevingsomstandigheden in op "**Hoog**" en voor koude weersomstandigheden op "**Laag**".
- 4. Probeer uw camera op te stellen in een gebied waar zich geen warmtebronnen in het gezichtsveld van de camera bevinden.
- 5. Probeer de camera te richten op stabiele en onbeweeglijke objecten, zoals grote bomen.
- 6. Als een mens/dier zich snel beweegt, kan het zich buiten het gezichtsveld van de camera begeven voordat de foto is genomen. Zet de camera verder naar achteren of richt de camera op een ander punt.

#### <span id="page-9-0"></span>**5.2 De camera stopt met het maken van beelden of neemt geen beelden op**

- 1. Controleer of de SD-kaart niet vol is. Als de SD-kaart vol is, stopt de camera met het maken van beelden.
- 2. Zorg ervoor dat de batterijen voldoende vermogen hebben.
- 3. Zorg ervoor dat de camera modus schakelaar op "**ON**" staat.
- 4. Formatteer de SD-kaart met de camera voor gebruik of wanneer de camera stopt met het maken van beelden.

#### **5.3 De APP-verbinding FAQ**

- 1. Blijf in de buurt van uw apparaat, het liefst binnen 60 meter.
- 2. WIFI kan niet worden aangesloten wanneer de batterij van de camera bijna leeg is.
- 3. Wanneer de camera aan het opnemen is, moet de opname eerst gestopt worden voordat er verbinding gemaakt kan worden via Bluetooth. Wacht even en probeer opnieuw te verbinden.

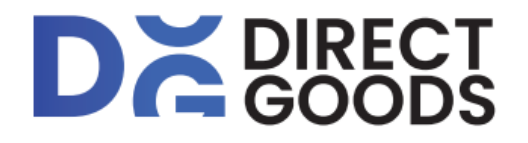

# **Bijlage I: Specificaties**

<span id="page-10-0"></span>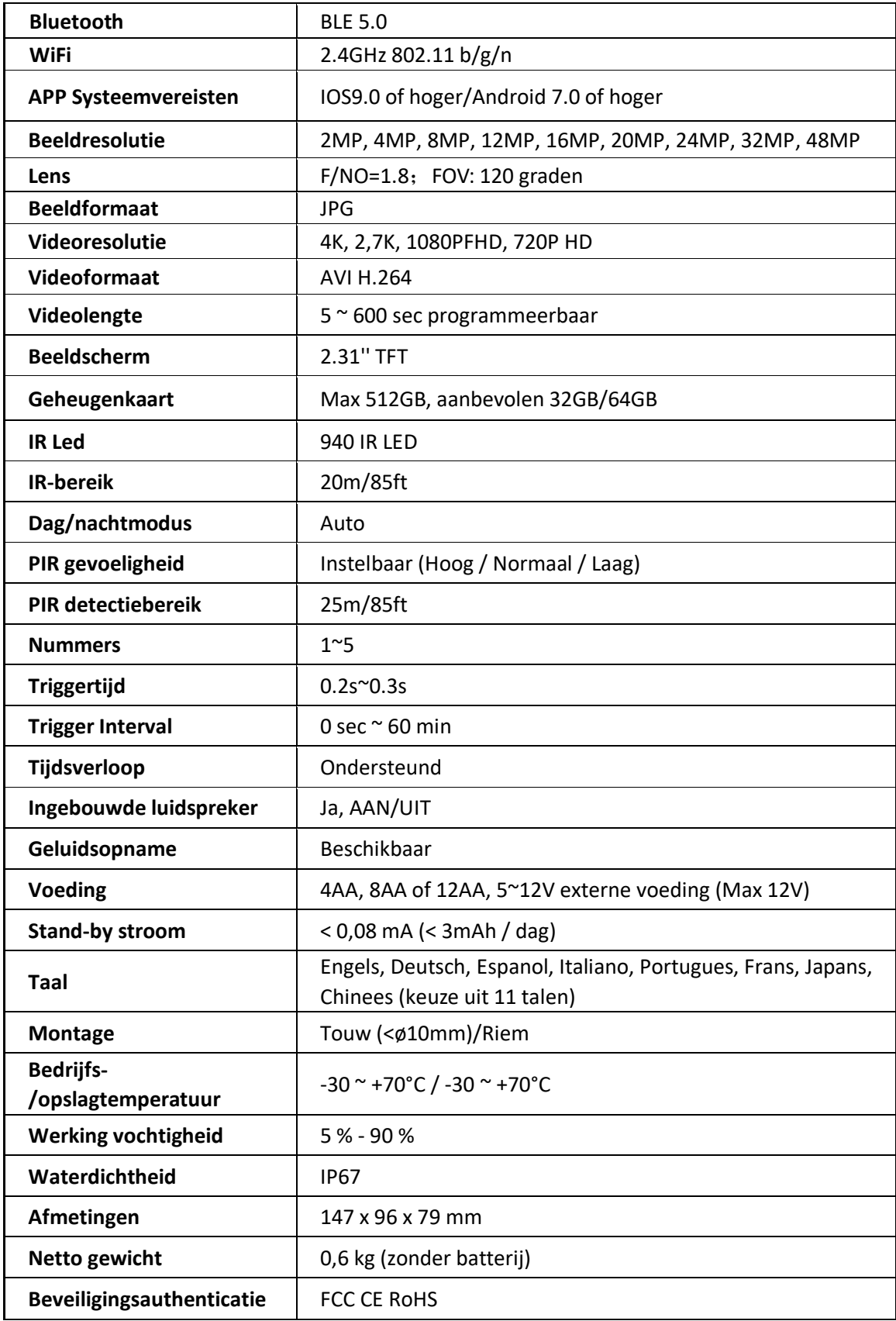

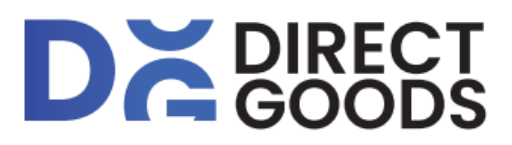

## **DISCLAIMER**

- **1. Buiten gebruik van kinderen houden.**
- **2. De Wild Camera kan niet worden gebruikt door iemand die niet weet hoe een Wild Camera werkt.**
- **3. Voor vragen of klachten over dit product, graag mailen naar: klantenservice@directgoods.nl**

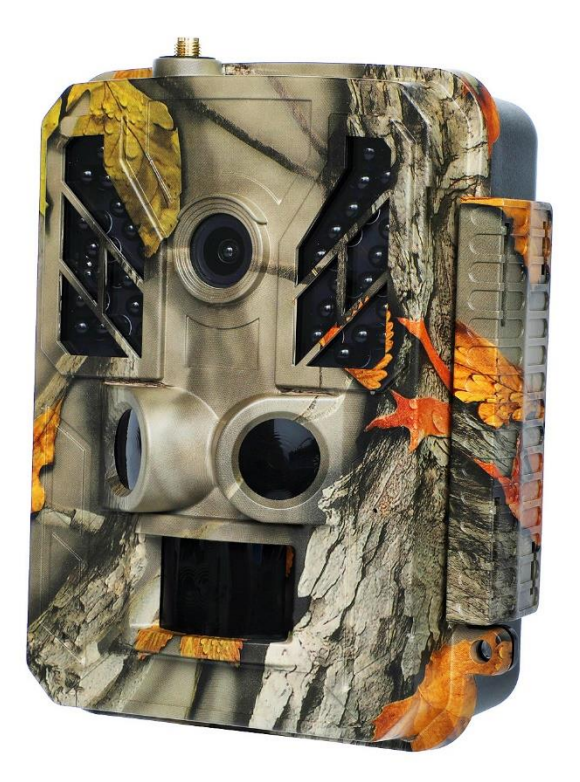

Inwealth BV. Trompstraat 35 1271SX Huizen

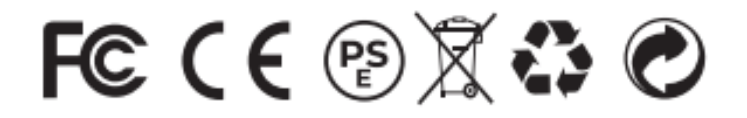